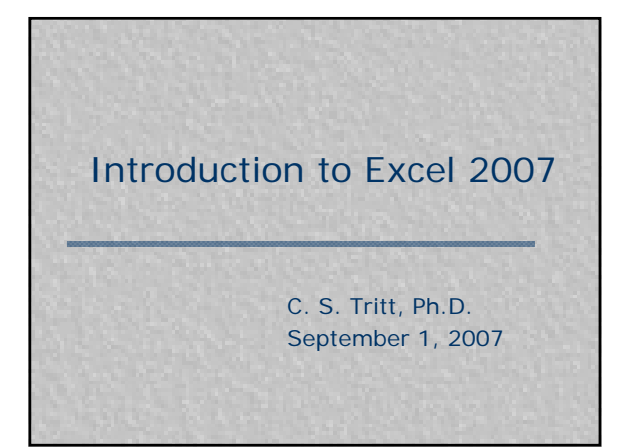

# **Introduction**

- **Engineers and nurses often use** spreadsheets to perform routine calculations and produce simple plots.
- **Excel is Microsoft's popular** spreadsheet and the one we use at MSOE.
- All spreadsheet programs are pretty much the same.

2

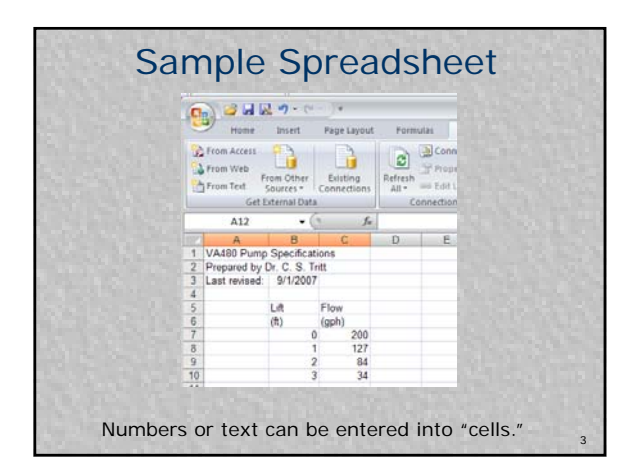

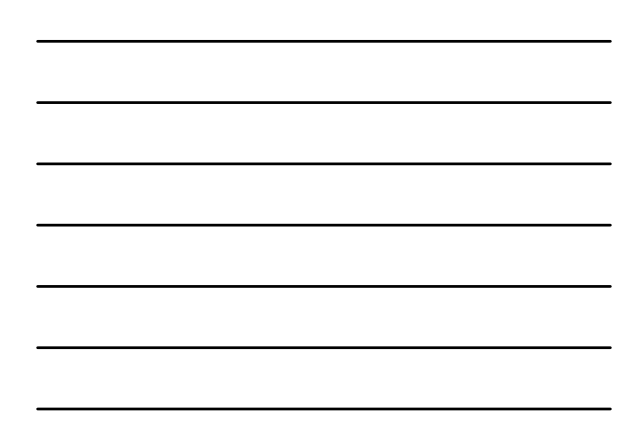

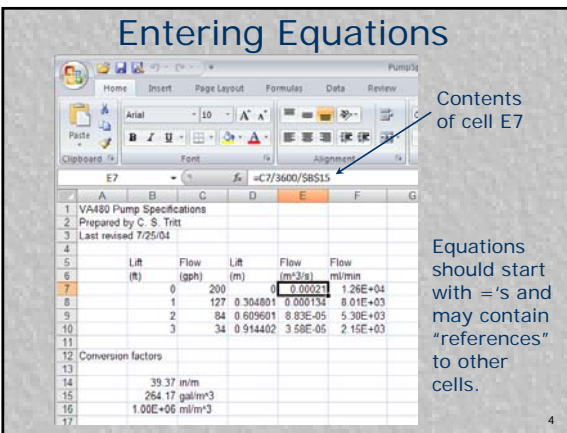

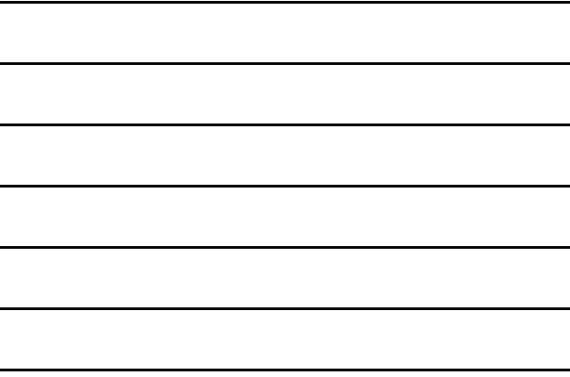

## Equation Details

- **Equations can contain numerical** values, mathematical operations, cell references and special functions.
- Cell references generally consist of column letter and row number values.
- By default reference are "relative" but can be made absolute by pressing F4 or putting \$'s in front of coordinates.

5

6

## Formatting Cells

- **Engineers care about the number of** digits displayed in values. The convention is that there is uncertainty in the right most digit.
- **n** The digits shown (including the uncertain one) are called *significant*.
- **To adjust the number of digits** displayed (and align decimal points) in Excel, select the cells, right click and selection *Format cell… | Number*

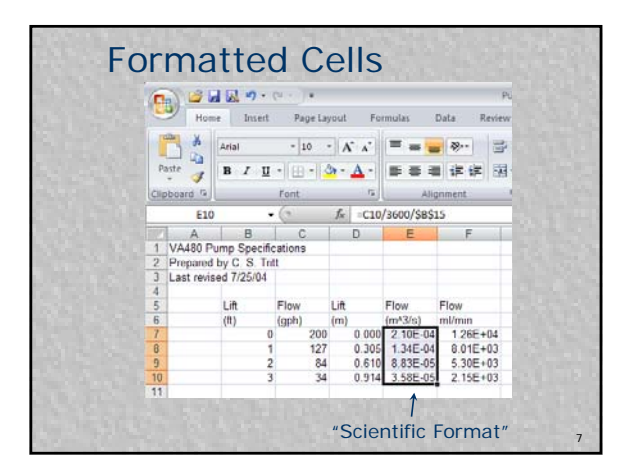

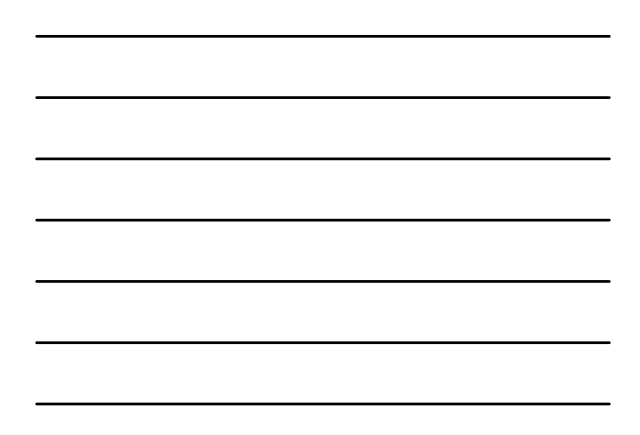

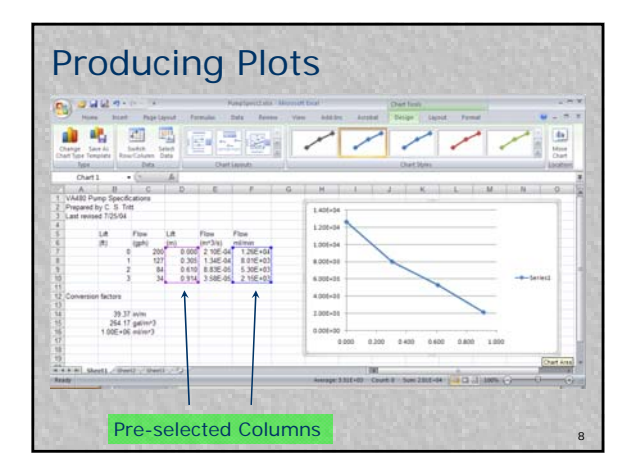

#### Plot Steps

- Select Columns.
- Select Insert tab and Scatter in the Chart group.
- I put each plot on *a new sheet* (use the move chart button).

9

Tidy-up the plot by select items (double clicking on them) and changing their properties.

#### Tidying Tasks

- Remove legend (since there is only one data series).
- Select and right click on the x (horizontal) axis and specify Major Gridlines.
- **Specify axis titles with units (and** sometimes a chart title) using the Layout tab that appears when a chart is selected.
- **Add initials and date using Insert | Text** Box.
- Adjust Data Series Format (appearance)

10

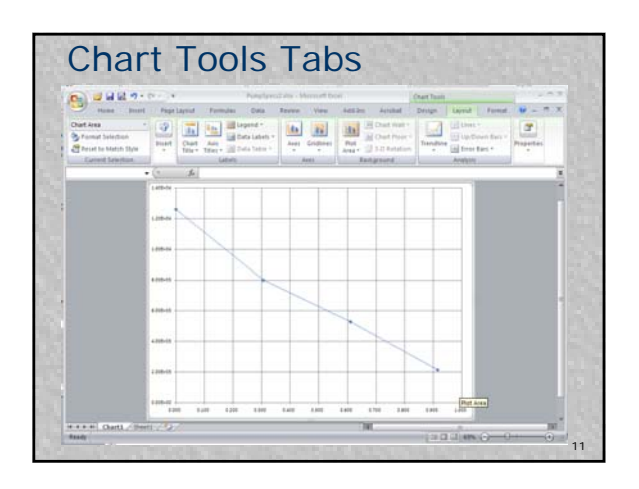

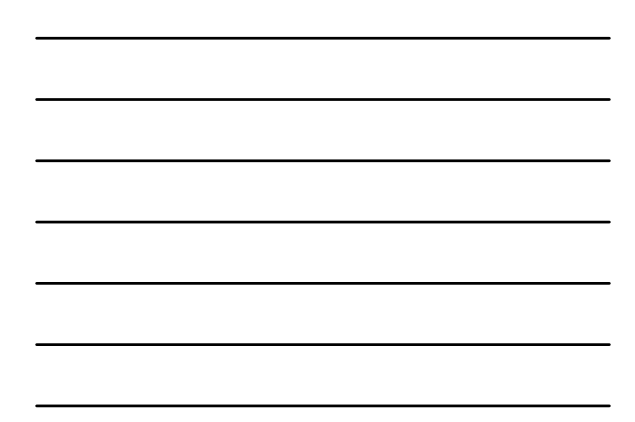

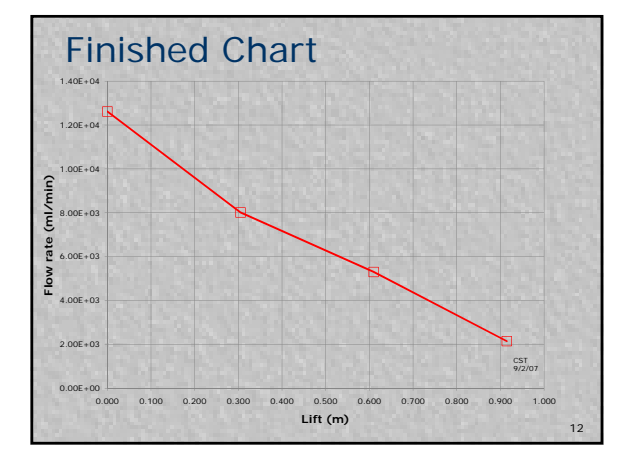

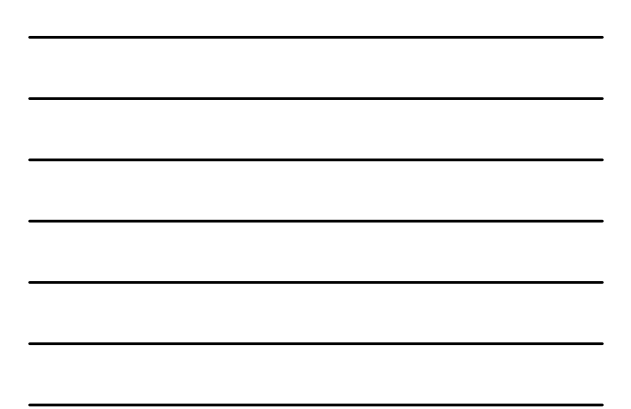